**INDIAN SCHOOL MUSCAT**

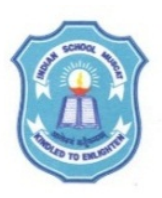

 **PO Box: 2470, Ruwi, P.C. 112 Sultanate of Oman**

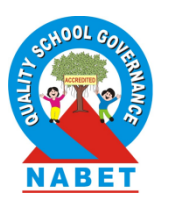

29th May 2020

## **REVISED SCHEDULE FOR ONLINE CLASSES**

Dear Parents and Students.

Greetings from Indian School Muscat!

We would like to thank you for your cooperation and support in the smooth conduct of the online classes and the valuable inputs you gave through the online survey. We are also working on the areas of improvement. 

On the basis of your concerns and suggestions, a few changes have been made in the schedule of the online classes. The online live classes for the students of Classes IX & XI will be held on Google **Classroom, and Classes X & XII will be continued on ISMVLE with change in timings with effect from Sunday, 31st May 2020.** The revised time table is shared with this circular. (Please ignore the schedule that was sent on Thursday,  $21^{st}$  May 2020.) A fifteen minute break is given after the third period. All live classes will get over by 2.50 p.m. The students of Classes X, XI & XII can visit the ISMVLE website from 3 p.m. for the recordings of the lessons. The recordings of the lessons of Classes IX & XI will be available in the Google Classroom immediately after the classes.

Online Assessments will be held as per the given schedule. Assessments for Classes XI & XII will be held on ISMVLE and Class IX will be held on Google Classroom.

Class XI students are requested to follow the following guidelines to attend Google Classroom:

- Students should login to the ismoman mail id that has been created with their GR numbers and accept the invitation to join the classroom.
- Before logging into the ismoman id, you should make sure that you have logged out of all other mail ids in your system.
- Login to the mail. Click on the Google apps icon on top right bar of the screen  $\mathbb{R}^3$
- Click on classroom you will see your classroom for which you have accepted the invitation.
- A meet link will appear on the stream tab once you are inside the classroom. You can click on this.
- Mute the microphone and turn off the camera and click on join. You will be taken to the classroom. At any point of time during the sessions, you should not switch on your camera and microphone.
- Students are advised to use chat window to ask relevant questions related to the topic and interact with the teachers.
- Students are strictly warned against trying to upload any material in the Google Classroom. Stringent action will be initiated against such students.
- Students are requested to cooperate with their teachers in conducting the classes smoothly.
- The same group that was made in ISMVLE will continue to exist in the Google Classroom.

With Best Wishes

Dr Rajeev Kumar Chauhan **Principal**